## Course Syllabus Dolores Peña

# BBK 53.1 QUICKBOOKS, LEVEL 1 \* Spring 2020 Section 5303

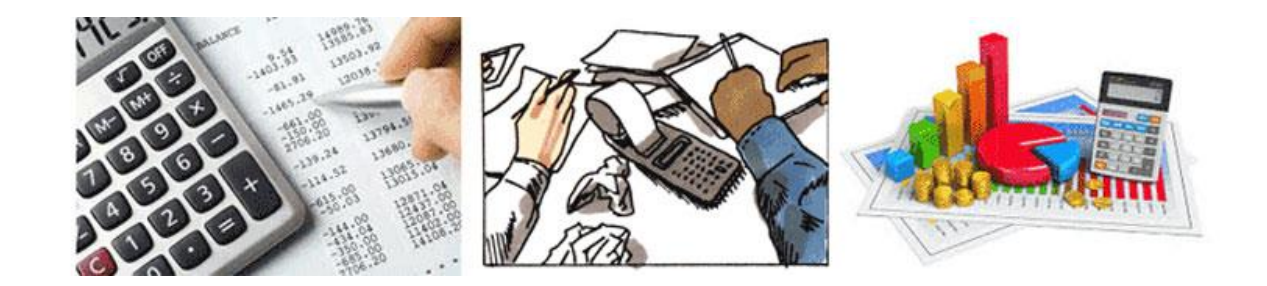

## **Welcome**

If you are viewing this page, you have successfully registered for the class and used your username and password. Congratulations.

**Instructor Contact: Dolores Peña e-mail: [dpena@santarosa.edu](mailto:dpena@santarosa.edu) Office Hours: online Monday and Thursdays from 6:00 to 7:00**

## **Course Description**

Training in the use of QuickBooks software for personal and business applications. Topics include information gathering, setting up accounts, payroll setup, working with lists, recording sales and purchases, inventory, tracking sales tax, banking procedures and financial reports.

**Duration: January 13 to March 15, 2020 (9 weeks) Units: 1.5 Grade Code: Graded course with P/NP option Transferability: CSU Prerequisites: None**

### **[Course Dates](https://portal.santarosa.edu/SRWeb/SR_SectionDates.aspx?Semester=20203&Section=5303)**

## **Course Content and Objectives**

We will be completing 15 chapters in the textbook. Upon completion of the course, students will be able to:

- 1. Set up and maintain a set of books for a company or individual
- 2. Work with items and lists
- 3. Track inventory
- 4. Record sales and purchases
- 5. Perform banking functions
- 6. Record sales tax
- 7. Set up basic payroll
- 8. Produce financial reports

## Student Outcomes

Students will be able to:

- Set up and maintain a set of books for a company or individual
- Record a variety of transactions, including sales, sales tax cash receipts, banking, and inventory
- Produce financial reports

[Course Outline of Record](https://portal.santarosa.edu/SRWeb/SR_SectionDates.aspx?Semester=20203&Section=5303)

## Textbook and Materials

The required textbook is Get Smart with QuickBooks 2018 for Microsoft Windows. The text comes with a 160-day trial version of QuickBooks 18. Please be aware that you can NOT use earlier versions of the QB software with more recent editions of the textbook because you will not be able to open the training files for each lesson.

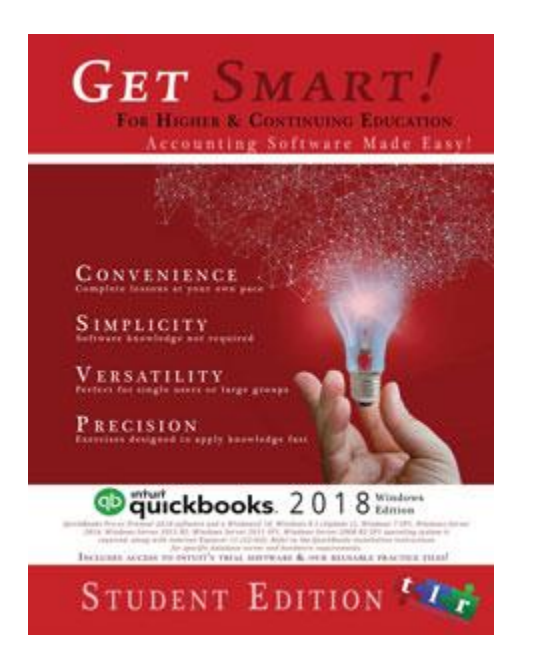

### Hardware and Software

You will need a PC to complete this class. Yes, there is a MAC version of QuickBooks, but the student files that come with the textbook are Windows PC only and cannot be used on a MAC.

Please note: You do not have to change your system date to do the computer steps. Just make sure that the dates you enter for the documents are the same dates that are displayed in the lesson; and for the practice exercises, you can use November 1, 2018.

The student files can be downloaded from the [publisher site.](https://www.tlr-inc.com/index.php/quickbooks-practice-files/) Follow the installation and use directions found in the "Before You Get Started" portion of the text (the pages with Roman numerals). Your text will give you the access code for **the free trial download of QB.**

We will use QuickBooks 2018 (Pro, Premiere, or Accountants edition). You could use the 160 day trial version that works very well, or usually Costco has a good price on QB software as well. Or you could obtain a copy by calling 888-246-8848 (or order online at 222.intuit.com or quickbooks.com).

.

# Grading Policy

Each of the 16 chapters has a lesson assignment - 160 points Three quizzes - total points 46 Five discussion assignments 50 Midterm project 35 points Final project 52 points Total Points: 343

#### **All students are expected to do their own work and save documents to their individual storage device.**

#### **Percentages:**

90% -100% A 80% - 89% B 70% - 79% C 60% - 69% D 00% - 59% F

## Attendance

Although this is an online course, your "attendance" in class is required. The factors that make up "Attendance" include submitting your assignments on time, participating in online class discussions, and completing quizzes by the due dates as stated on the Class Schedule.

- It is the student's responsibility to opt for a P/NP grade.
- It is the student's responsibility to drop this course by the drop date(s) listed in this Syllabus.
- Students who have not checked in, contacted the instructor, or posted to the Message Board by March 28, will be dropped by the instructor as "No Shows."

## Dropping the Class

If you decide to discontinue this course, it is your responsibility to officially drop it. A student may be dropped from any class when that student's absences exceed ten percent (10%) of the total hours of class time. It is strongly advised that if you need to miss more than one class/homework deadline in a row that you contact the instructor to avoid being dropped from the class.

## Instructor Announcements and Q&A Forum

The instructor will post announcements on the "Instructor Announcements" page in Canvas throughout the semester. Canvas notifies students according to their preferred Notification Preferences. A "Q&A Forum" is also available as a pinned Discussion to ask for assistance of your classmates or of the instructor.

All assignments are due at midnight PST on the due date. A late submission will receive a 10% penalty per day, up to 50% penalty. Submissions more than one week late are not accepted without prior arrangement.

**All students are expected to do their own work and save documents to their individual storage device.**

Percentages:

90% - 100% A 80% to 89% B 70% to 79% C 69% to 69% D 00% to 59% F

## Late Policy

All assignments are due at midnight on the due date. A late submission will receive a 10% penalty. Submissions more than one week late are not accepted without prior arrangement.

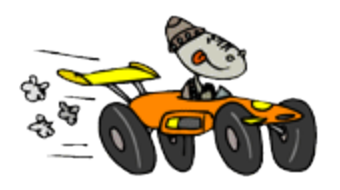

# What's next?

Getting Started? Go to the Modules List link below and click on Lesson 1. You will need to read the lectures in each lesson before you go to assignments, discussions or quizzes.